# **Sistem Informasi Geografis Izin Lokasi dan IPPT Kota Bandung Menggunakan Mapserver dan PostGIS**

**Ari Bratasena<sup>1</sup> , Gede Karya<sup>2</sup>**

<sup>1,2</sup> Jurusan Teknik Informatika, Fakultas Teknologi Informasi dan Sains Universitas Katolik Parahyangan Jl. Ciumbuleuit No. 94, Bandung 40141 e-mail : 7307053@student.unpar.ac.id, gkarya@unpar.ac.id

#### *Abstrak*

*Aplikasi Sistem Informasi Geografis (SIG) saat ini semakin berkembang, dan banyak yangsudah mulai menggunakan untuk keperluan-keperluan tertentu. SIG itu sendiri adalahsistem berbasis komputer yang memfasilitasi entri data, analisis data dan penyajian dataterutama dalam kasus-kasus ketika berhadapan dengan data spasial. Saat ini banyakaplikasi-aplikasi yang digunakan untuk membangun SIG. Salah satu aplikasi SIG adalahMapServer. MapServer merupakan salah satu lingkungan pengembangan perangkat lunakopen source yang dapat digunakan untuk mengembangkan aplikasi-aplikasi berbasis webyang melibatkan tampilan data spasial. Sedangkan untuk penyimpanan data spasialdapat menggunakan basis data PostGIS. PostGIS yaitu pengembangan dari PostGreSQLyang dapat menyimpan dan mengolah data-data bertipe spasial. Dalam makalah iniakan dijelaskan aplikasi SIG dengan menggunakan aplikasi MapServer dan PostGIS untukmembantu Dinas Tata Ruang dan Cipta Karya Kota Bandung dalam hal melakukananalisis untuk izin lokasi dan Izin Peruntukan Penggunaan Tanah (IPPT). Hasil daripenelitian ini diharapkan agar setiap pemohon yang ingin melakukan izin lokasi atauIPPT sesuai dengan aturan-aturan yang sudah ditetapkan.*

*Kata kunci:sistem informasi geografis, mapserver,PostGIS, izin lokasi, IPPT*

#### *Abstract*

*Geographic Information Systems (GIS) application is currently growing, and manyhave started to use for certain purposes. GIS itself is a computer-based system thatfacilitates data entry, data analysis and presentation of data, especially in the case whendealing with spatial data. Today there are many applications are used to develop GIS. Oneof GIS application is MapServer. MapServer is a open source software development environment that can be used to develop web based applications involving the display of spatialdata. As for the storage of spatial data can use PostGIS database. PostGIS is thedevelopment of PostgreSQL that can store and process spatial data type. In this paperwill be described GIS applications using MapServer and PostGIS to assist Dinas TataRuang dan Cipta Karya in terms of doing the analysis Location Permit and the LandUse Permit. The results of this research is expected that each applicant whowants to makeLocation Permit or Land Use Permit in accordance with therules that have been defined.*

*Keywords: Geographic Information Systems, MapServer, PostGIS, Location Permit, Land Use Permit*

# **1. Pendahuluan**

Sistem Informasi Geografis (SIG) adalah sistem berbasis komputer yang memfasilitasi entri data, analisis data dan penyajian data dalam konteks spasial (keruangan).Penanganan dan analisis data berdasarkan lokasi geografis merupakan kunci utama SIG [1]. SIG juga merupakan sebuah alat bantu manajemen berupa informasi berbantuan komputer yang berkait erat dengan sistem pemetaan dan analisis terhadap segala sesuatu serta peristiwa-peristiwa yang terjadi di muka bumi. Saat ini SIG sudah banyak dipakai untuk berbagaimacam keperluan. Salah satunya adalah seperti yang sudah dituliskan pada jurnal milik Hudiono [2], SIG yag dibangun menggunakan aplikasi google map untuk keperluan penyedia informasi BTS di wilayah malang raya. SIG ini bertujuan agar dapat melihat dimana saja letakletak BTS dan juga dapat melihat informasi dari BTS tersebut. Selain itu adapula SIG untuk mengetahui lokasi industri di Kabupaten Kudus seperti yang sudah dijelaskan oleh Pratomo Setiaji pada jurnalnya [3]. Aplikasi SIG tersebut menggunakan Quantum GIS dan MapServer. Pada makalah ini aplikasi yang digunakan untuk membuat SIG adalah MapServer dengan database PostGIS. Aplikasi yang dibangun akan diperuntukan untuk membantu Dinas Tata Ruang dan Cipta Karya (Distarcip) KotaBandung dalam hal izin lokasi dan dan izin peruntukan penggunaan tanah (IPPT). Izin lokasi adalah izin yang diberikan untuk memperoleh tanah yang diperlukan dalam rangka penanaman modal yang berlaku pula sebagai izin pemindahan hak, dan untuk menggunakan tanah tersebut guna keperluan usaha penanaman modalnya.

sedangkan IPPT intinya sama seperti izin lokasi hanya saja bedanya untuk IPPT, lokasi tanah yang ingin dimintakan izin harus sudah dimiliki pemohon.

Perkembangan pembangunan kawasan di Kota Bandung dari tahun ketahun semakin pesat. Salah satu contoh adalah minimarket. Menurut Dinas Koperasi UKM dan Perindustrian dan Perdagangan Kota Bandung pada tahun 2010 jumlah minimarket di Kota Bandung berjumlah 355, dan saat ini di Kota bandung mencapai 440. Dengan pertumbuhan yang semakin pesat ini akan merugikan kususnya bagi pedagang pasar tradisional. Sebagai konsekwensi dari pertumbuhan tersebut Distarcip KotaBandung dituntut untuk melakukan penataan kawasan yang semakin terencana, pengawasan penggunaan ruang yang semakin intens dan pelayanan publik yang berkaitan dengan penataan ruang, bangunan dan perumahan yang semakin cepat dan baik. Salah satunya adalah dengan cara memberikan izin lokasi dan IPPT sesuai dengan arahan rencana tata ruang dan aturan yang sudah ditetapkan.

# **2. Metodologi Penelitian**

Metodologi yang digunakan dalam penelitian ini adalah:

- 1. Melakukan Studi pustaka mengenai Sistem Informasi Geografis yang menggunakan aplikasi MapServer dan PostGIS.
- 2. Melakukan survei dan analisis ke Distarcip tentang izin lokasi dan IPPT.
- 3. Mengumpulkan data-data yang diperlukan pada Bidang-bidang yang terkait.
- 4. Membangun perangkat lunak Sistem Informasi Geografis dengan menggunakan aplikasi mapserver dan PostGIS sesuai hasil survei dan analisis.
- 5. Melakukan pengujian perangkat lunak Sistem Informasi Geografis yang telah dibangun.
- Pada 2.1 sampai 2.3 dibahas tentang hasil studi pustaka yang mendukung metodologi tersebut.

# **2.1. Sistem Informasi Geografi (SIG)**

Sistem Informasi Geografis (SIG) adalah sistem berbasis komputer yang memfasilitasi entri data, analisis data dan penyajian data terutama dalam kasus - kasus ketika berhadapan dengan data spasial (keruangan). Penanganan dan analisis data berdasarkan lokasi geografis merupakan kunci utama SIG. Sistem Informasi Geografis dapat menganalisis data-data spasial dari berbagaimacam cara dan menghasilkan presentasi (peta dan lainya) [1].

SIG dapat menyimpan dan mengambil data dari database berdasarkan permintaan yang dilakukan oleh pengguna. Penyimpanan dan pengambilan data-data geografis dan fungsi-fungsi analisis yang telah ditetapkan sebelumnya oleh pengguna dapat membantu untuk keperluan memanipulasi dan menganalisis data-data spasial, operasi overlay, visualisasi data, dan lain-lain [4].

## **2.2. MapServer**

.

MapServer merupakan salah satu lingkungan pengembangan perangkat lunak *open source* yang dapat digunakan untuk mengembangkan aplikasi-aplikasi berbasis internet yang melibatkan tampilan data spasial. MapServer memiliki cukup funfsionalitas inti SIG yang dapat mendukung berbagai aplikasi web yang terkait spasial. Selain itu MapServer juga sangat unggul di dalam proses pembuatan citra data spasial untuk aplikasi web [5].

Aplikasi yang dibangun dengan MapServer memiliki arsitektur sebagai berikut :

Pada sistem aplikasi menggunakan MapServer, browser mengirimkan *request* melalui jaringan internet ke *web server* dalam bentuk *request* terkait spasial. Kemudian oleh *web server*, *request* terkait spasial ini dikirimkan ke *server* aplikasi yang dibangun dengan menggunakan pemrograman *script* yang telah tersedia dan MapServer. Setelah itu MapServer akan membaca *mapfile,* data peta, dan data eksternal untuk membentuk sebuah gambar yang sesuai dengan *request*. Setelah gambar in di-*render*, file *images*  yang bersangkutan akan dikirimkan ke *web server* sesuai dengan format tampilan *template-*nya [5].

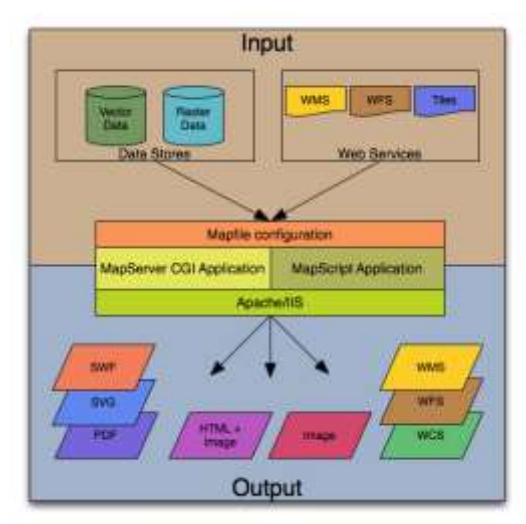

Gambar 1 Arsitektur MapServer

Sebuah aplikasi mapserver sederhana terdiri dari: [6]

- a. Mapfile. Mapfile adalah file konfigurasi terstruktur untuk aplikasi mapserver. Berisi konfigurasi wilayah peta, lokasi data dalam server dan format output dan lainnya. Juga berisi layer-layer peta, sumber data, proyeksi dan simbologi. Biasanya adalah file teks dengan ekstensi .map.
- b. Data Geografis. Mapserver bisa menggunakan beberapa jenis/format sumber data geografis. Format utama yang didukung adalah ESRI Shapefile.
- c. Halaman HTML. Halaman HTML merupakan jembatan antara user dan mapserver. Berupa file HTML dalam server/hosting. Mapserver bisa dipanggil untuk membuat peta statis dalam halaman HTML, atau untuk membuatnya interaktif bisa membuat form dalam HTML ini.
- d. Mapserver CGI. file biner yang dieksekusi untuk menerima permintaan dan menerjemahkannya menjadi gambar peta, data, dsb. Berada di direktori cgi -bin atau direktori lain yang ditentukan pada webserver.
- e. HTTP Server (Webserver). Aplikasi yang menyajikan halaman HTML pada browser, memerlukan kerja web server, seperti Apache atau Microsoft Internet Information Server.

MapServer menggunakan file \*. map (file dengan akhiran .map) sebagai file konfigurasi peta. File ini akan berisi komponen tampilan peta seperti definisi layer, definisi proyeksi peta , pengaturan legenda, skala dsb. Secara umum file \*.map memiliki beberapa karakteristik sebagai berikut: (1) Berupa file teks. (2) Tidak *casesensitive*. (3) Teks yang mengandung karakter bukan alfanumerik (huruf dan angka), harus berada di dalam tanda petik. (4) Pada kondisi normal, jumlah definisi layer pada sebuah file \*.map maksimum sebanyak 50 buah. (5) Komentar pada MapServer dimulai dengan karakter '#'. *Teks* yang berada setelah karakter tersebut akan diabaikan, kecuali jika karakter '#' berada di dalam tanda petik dan menjadi bagian dari variabel teks. MapFile terdiri dari definisi objek dengan struktur yang hirarkis (berbentuk tree) dengan objek MAP pada hirarki tertinggi. Setiap definisi objek di dalam file \*.map akan diawali oleh nama objek dan diakhiri dengan kata kunci *END*.

## **2.3. PostGIS**

Seiring dengan kepopuleran manfaat sistem informasi geografis dan kecenderungan pemikiran bahwa layer-layer data spasial sebenarnya juga dapat diimplementasikan di dalam tabel-tabel basis data relasional, maka sejak saat itu tidak sedikit pihak pengembang yang membuat sistem basis datanya sedemikian rupa hingga akhirnya dapat mengelola tipe-tipe data spasial secara langsung. Demikian pula halnya denga PostGreSQL. Tetapi untuk mendukung PostGreSQL agar dapat berurusan dengan beberapa tipe data spasial, dikembangkanlah PostGIS. PostGIS mendukung pengelolaan objek-objek geografis untuk basis data relasional objek-objek milik PostGreSQL. Jadi PostGIS telah memberikan fungsionalitas *spatially enables* untuk server basis data PosGreSQL, sangat memungkinkan PostGreSQL untuk digunakan sebagai basis data spasial bagi aplikasi-aplikasi sistem informasi geografis.

PostGIS digunakan oleh mapserver untuk penyimpanan data-data spasial. Data-data spasial tersebut dipanggil oleh mapserver dengan menggunakan mapfile. Oleh karena itu dibutuhkan koneksi mapfile dengan PostGIS agar mapfile dapat mengambil data-data spasial yang telah disimpan oleh PostGIS.

Contoh koneksi PostGIS di dalam mapfile dapat dilihat pada gambar 2.

LAYER CONNECTIONTYPE postgis NAME "widehighways" CONNECTION "user=dbuser dbname=gisdatabase host=bigserver" PROCESSING "CLOSE\_CONNECTION=DEFER" DATA "geom from roads using srid=4326 using unique gid" STATUS ON TYPE LINE FILTER "type = 'highway' and numlanes >= 4" CLASS EXPRESSION ([numlanes] >= 6) STYLE COLOR 255 22 22 WIDTH<sub>2</sub> END END CLASS EXPRESSION ([numlanes] < 6) STYLE COLOR 205 92 82 END **FND** END

Gambar 2 Contoh Isi Map File Koneksi PostGIS

Pada gambar 2 dapat dilihat bahwa komponen dari layer pada MapFile [7] sebagai berikut:

- 1. *CONNECTIONTYPE.* Untuk layer PostGIS , selalu menggunakan "PostGIS".
- 2. *CONNECTION.* Koneksi database diatur oleh *'connection string*' yang merupakan satu set standar kunci dan nilai-nilai seperti : user=<username> password=<password> dbname=<username> hostname=<server> port=<5432>.
- 3. DATA. Bentuk parameter ini adalah "<geocolumn> from <tablename> using srid=<srid> using unique <primary key>".
- 4. FILTER. Filter harus berupa string SQL yang valid sesuai dengan logika biasanya mengikuti kata kunci "*WHERE*" dalam *query* SQL. Jadi, misalnya, untuk membuat jalan hanya dengan 6 atau lebih jalur, menggunakan filter "num\_lanes >= 6".

## **3. Pembahasan dan Hasil**

Pada bagian ini dibahas tentang analisis kebutuhan SIG dan hasil pengembangannya.

#### **3.1. Analisis Kebutuhan**

Tujuan dibangunya aplikasi SIG ini adalah agar pertumbuhan tata kota di Kota Bandung sesuai dengan arahan dan rencana yang telah ditetapkan. Dengan aplikasi ini diharapkan agar Distarcip dapat dengan mudah dengan mudah melihat apakah seseorang ataupun perusahaan yang meminta izin lokasi ataupun IPPT sudah sesuai dengan syarat-syarat yang telah ditetapkan kususnya syarat-syarat yang berdasaran letak geografis.Dalam aplikasi ini syarat-syarat yang dijadikan sebagai acuan apakah dapat diterimanya izin lokasi atau IPPT adalah :

1. Peta rencana tata ruang wilayah.

Dalam hal ini lokasi yang diminta izin yang diatas 1 hektar harus sesuai dengan petarencana tata ruang wilayah (RTRW) kota bandung. Kusus untuk daerah RTRWseperti Kawasan perlindungan, Ruang Terbuka Hijau, dan Perlindungan Plasma harusbenar-benar dibangun sesuai peruntukan daerah tersebut walupun luas tanah dibawahsatu hektar.

2. Jarak antar bangunan.

Lokasi yang dimintakan izin tidak boleh berdekatan dengan bangunan lain sesuaiaturan yang telah ditetapkan.Kusus untuk aturan jarak antar bangunan aplikasi ini memiliki fitur untuk menambah, merubah, ataupun menghapus jarak antar bangunan agar dapat disesuaikan dengan aturan-aturan yang ada pada saat ini. Dalam aplikasi sig ini aturan jarak antar bangunan yangdipakai adalah :

- *Minimarket* dengan pasar tradisional minimal berjarak 500 meter.
- *Supermarket* dan *departementstore* dengan pasar tradisional minimal berjarak 1500 meter.
- *Hypermarket* dengan pasar tradisional minimal berjarak 2500 meter.
- 3. Izin tetangga.

Seseorang atau perusahaan yang ingin meminta izin lokasi atau IPPT harus mempunyaisemua izin tetangga yang diharuskan. Dikarenakan belum adanya aturan yang pastimengenai izin tetangga untuk izin lokasi dan IPPT maka dalam aplikasi ini diasumsikanizin tetangga yang diharuskan adalah yang bersebelahan langsung dengan lokasi yangdimohon.

4. Overlayer.

Lokasi yang diminta tidak dapat menimpa lahan yang sudah ada pada database sig ini.

Dengan demikian, aplikasi memiliki fitur-fitur: (1) Melakukan Pembesaran dan pengecilan tampilan peta (ZoomIn dan ZoomOut). (2) Menampilkan informasi dari objek tertentu. (3) Memiliki legenda peta. (4) Memiliki label peta. (5) Dapat menganalisis izin lokasi atau IPPT dengan melihat apakah lahan yang dimintakan izin sudah sesuai dengan syarat-syarat yang telah ditentukan. (6) Dapat melakukan pencarian lahan yang diinginkan. (7) Menambah lahan baru yang sudah diberikan izin. (8) Menghapus lahan.

Data – data peta direpresentasikan dalam layer – layer agar mudah untuk menampilkan data peta tersebut dan agar mudah untuk membuat suatu analisis berdasarkan geografis. Pembagian layer – layer tersebut adalah: Sungai, Jalan Lokal, Jalan Layang, Jalan Kolektor, Jalan Kereta Api, Jalan Arteri, Lahan, Rencana Tata Ruang Wilayah, Batas Kelurahan, Batas Kecamatan, Kota Bandung.

#### **3.2. Hasil dan Pembahasan**

Berikut adalah contoh hasil analisis dari aplikasi SIG yang telah dikembangkan. Pada gambar 3, diperlihatkan lokasi yang dimohonkan izin untuk izin lokasi adalah poligon berwarna biru, disitu dapat dilihat pada rencana tata ruang wilayah Kota Bandung mana lokasi tersebut berada. Di dalam peta terlihat bahwa lokasi yang dimohonkan berada pada daerah yang diperuntukan untuk jasa yaitu daerah yang berwarna ungu dan daerah yang diperuntukan untuk perumahan kepadatan sedang yaitu daerah yang berwarna krem. Lalu untuk tampilan hasil analisis dalam bentuk tabel dapat dilihat pada gambar 4. Di dalam tabel terlihat bahwa lokasi lahan yang dimohonkan seharusnya berada pada industri pergudangan namun kenyataan lokasi lahan tersebut berada pada daerah jasa 49,81 % dan daerah perumahan kepadatan sedang 50.18 % dari luas lahan tersebut. Untuk aturan yang berkaitan dengan jarak, jenis industri tidak ada aturan ada aturanya. Lalu untuk aturan izin tetangga, lokasi yang di mohonkan pada kasus ini tidak ada lahan milik orang lain yang yang bersebelahan dengan lahan tersebut. Untuk aturan overlay lokasi yang dimohonkan tidak menimpa lahan yang sudah ada. Oleh karena ada aturan yang dilanggar yaitu aturan perencanaan maka pada gambar 4 tombol diterima tidak dapat di klik sedangkan tombol ditolak dapat diklik.

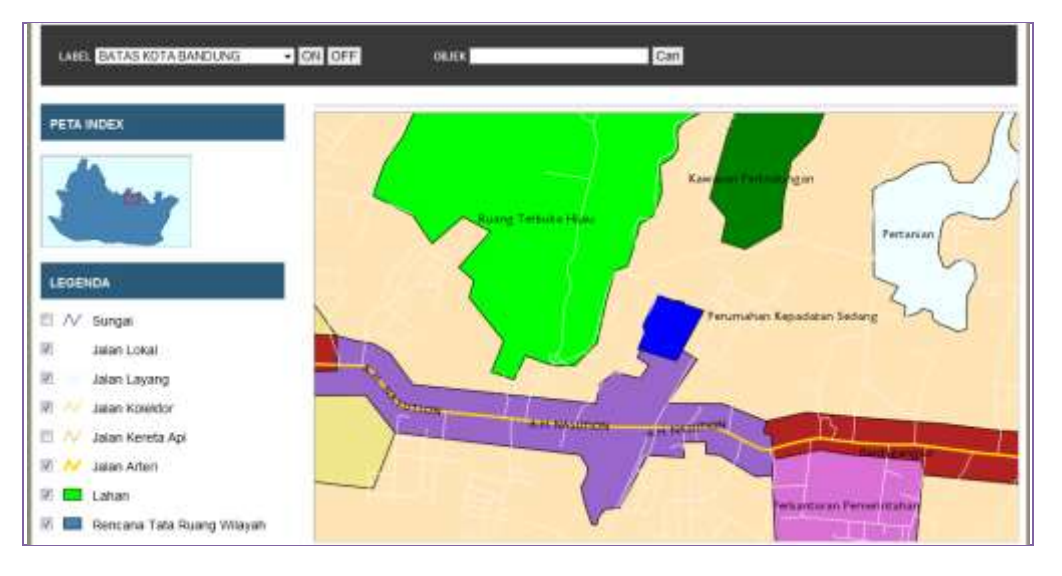

Gambar 3Peta hasil analisis melanggar aturanperencanaan

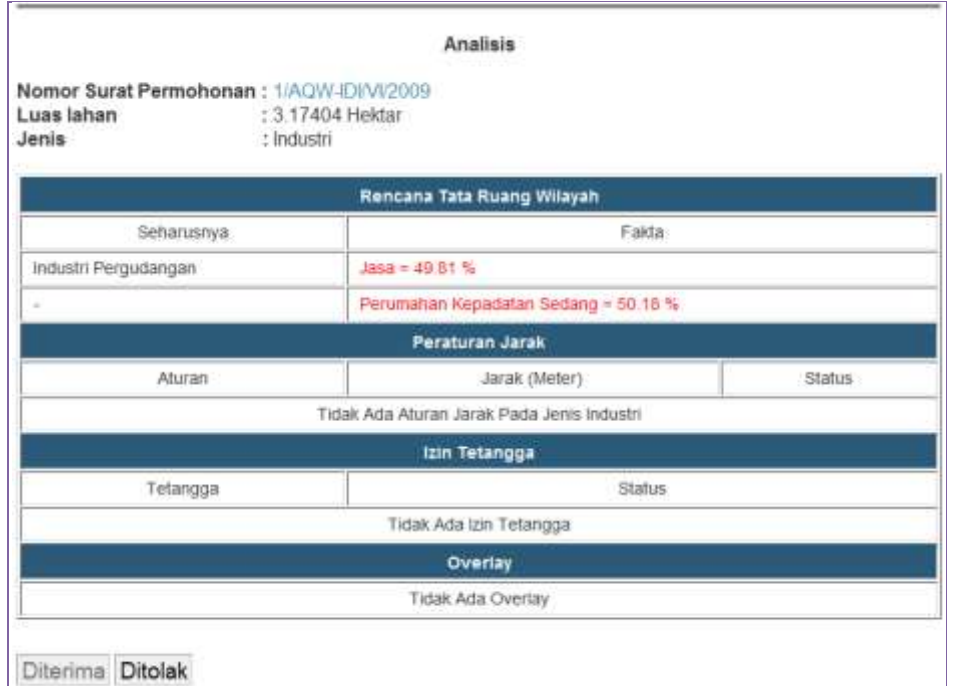

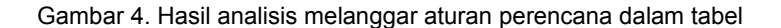

Berikut adalah contoh kasus dimana lokasi yang dimohonkan melanggar aturan jarak dan overlay yang dapat dilihat pada gambar 5 untuk tampilan peta dan gambar 6 untuk tampilan tabelnya. Pada gambar 5 terlihat bahwa lokasi yang dimohonkan yaitu poligon berwarna biru berada terlalu dekat dengan bangunan lain yaitu pasar anyar yang digambarkan dengan poligon berwarna ungu. Lalu lahan dimohon juga menimpa lahan lain yang sudah ada yang digambarkan dengan poligon berwarna coklat. Pada gambar 6 dapat dilihat bahwa seharusnya lahan tersebut berada pada perencanaan perdagangan namun ternyata berada pada perencanaan jasa 49,01 % dan perdagangan 50,98 % namun dikarenakan luas lahan kurang dari satu hektar maka hal tersebut masih diperbolehkan asalkan tidak berada pada kawasan perlindungan, ruang terbuka hijau, dan perlindungan plasma. Karena daerah-daerah tersebut bersifat ketat dan harus dibangun sesuai peruntukanya. Lalu lahan teresebut melanggar untuk aturan jarak karena bangunan yang akan dibangun berjenis minimarket maka lahan tesebut tidak boleh berdekatan dengan pasar tradisional minimal 500 meter, namun kenyataanya lokasi lahan teresebut berada dengan pasar tradisional yaitu pasar anyer 273,94 meter. Lahan tersebut juga malanggar aturan overlay karena menimpa lahan yang sudah ada yaitu toko roti bakery.

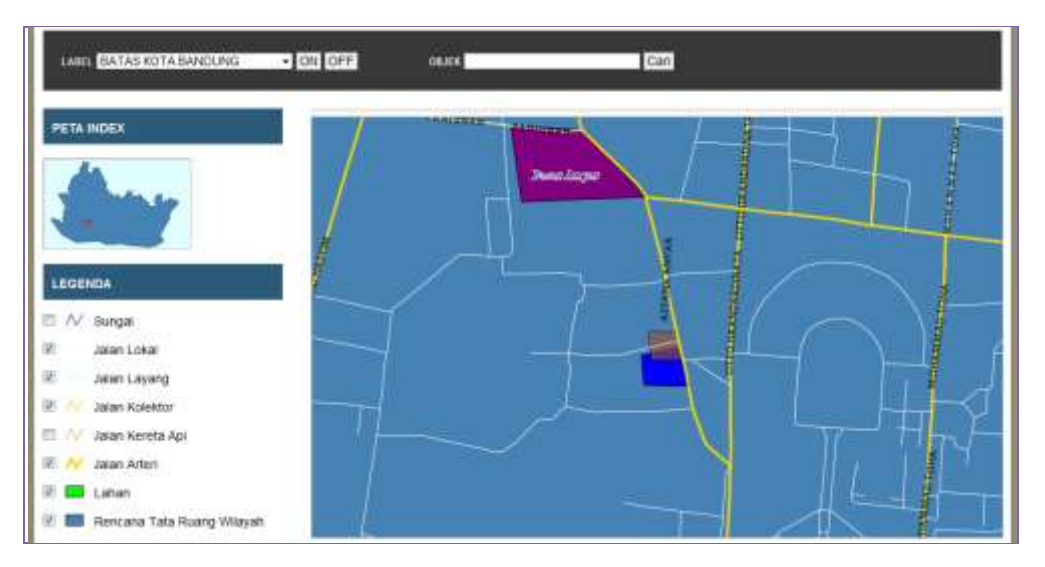

Gambar 5Peta hasil analisis melanggar aturan jarak dan overlay

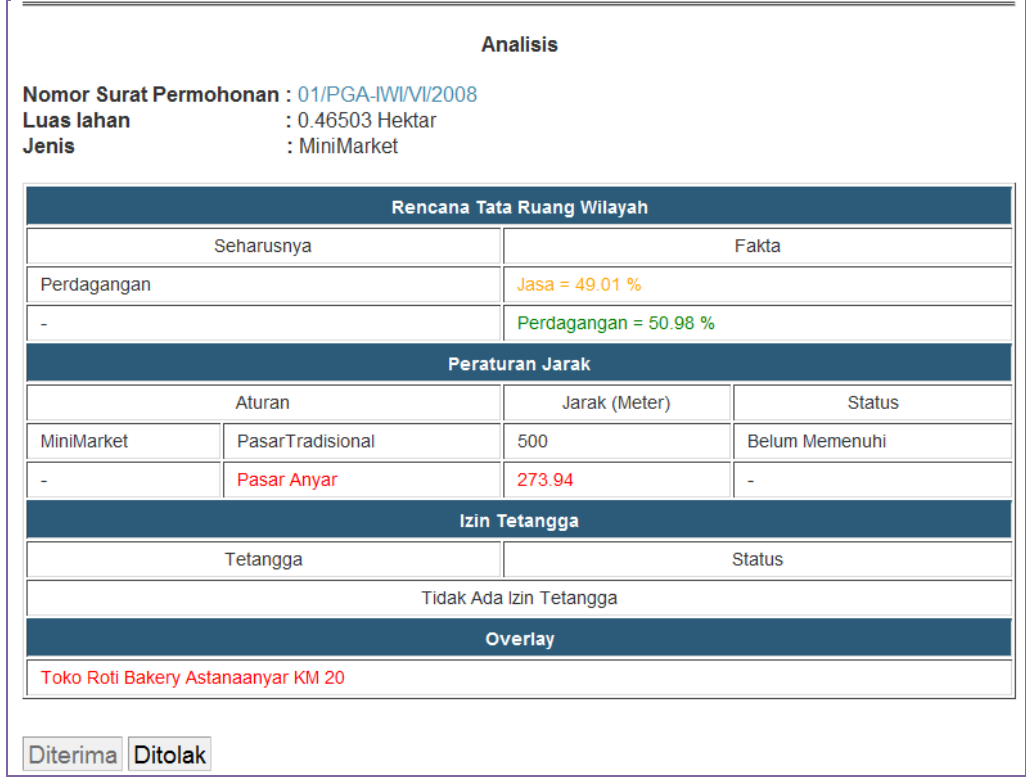

Gambar 6. Hasil analisis melanggar aturan jarak dan overlay dalam tabel

Pada gambar 7 dan 8 adalah contoh tampilan hasil analisis untuk izin IPPT yang sudah memenuhi semua aturan yang sudah ditetapkan. Pada gambar 7 diperlihatkan bahwa lokasi yang di mohonkan yaitu poligonberwarna biru berada pada daerah berwarna merah yaitu daerah yang diperuntukan untuk jasa. Lalu lokasi lahan tersebut juga bersebelahan dengan lahan lain yang digambarkan dengan poligon berwarna hijau. Untuk tampilan hasil analisis dalam bentuk tabel dapat dilihat pada gambar 8. Pada kasus ini semua aturan sudah terpenuhi seperti lokasi yang dimohonkan berada pada peta perencanaan yang seharusnya yaitu pada perencanaan perdagangan. Lalu untuk jenis toko memang tidak ada aturan jaraknya. Untuk izin tetangga terlihat bahwa kedua tetangga tersebut sudah dimintakan izin tetangga, dan untuk aturan overlay lahan yang dimohonkan tidak menimpa lahan lain yang sudah ada. Karena semua aturan yang sudah ditetapkan tidak ada yang dilanggar maka pada gambar 8 terlihat bahwa tombol diterima dapat diklik.

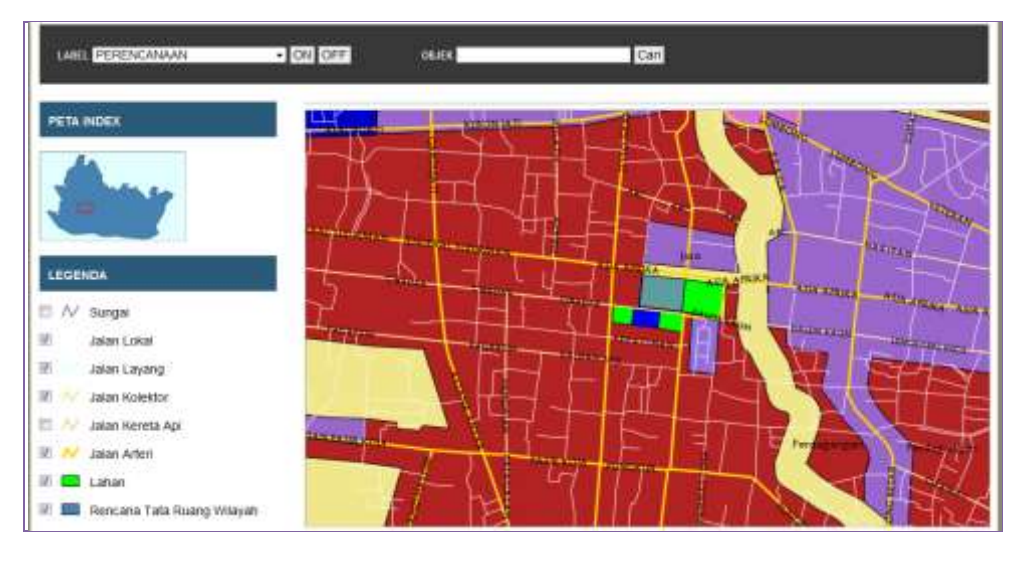

Gambar 7. Peta hasil analisis memenuhi semua aturan

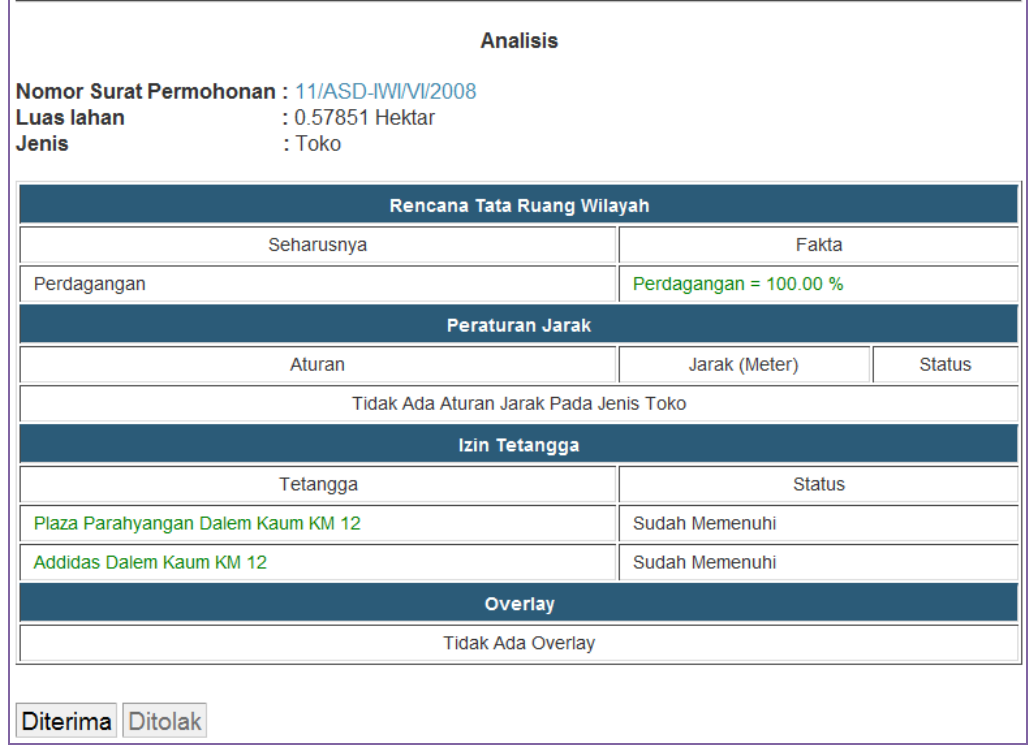

Gambar 8. Hasil analisis memenuhi semua aturan dalam tabel

#### **4. Kesimpulan**

Dari uraian di atas dapat disimpulkan bahwa:

- 1. MapServer dan PostGIS efektif digunakan untuk mengembangkan SIG berbasis web.
- 2. Aplikasi SIG yang dibangun dapat digunakan untuk menganalisis pemberian izin lokasi berdasarkan syarat ketentuan yang ditetapkan oleh Distarcip Kota Bandung, sehingga dapat mewujudkan keselarasan izin bangunan dengan rencana tata ruang kota.
- 3. Sistem ini potensial dikembangkan untuk mengakomodasi izin-izin yang lain yang berkaitan dengan aspek kewilayahan/ keruangan.

## **Referensi**

- [1] Rol, A., Principles of Geographic Information Systems, 2001, ITC.
- [2] Hudiono , N. Suharto, B.P Wahyu, L.S Febrianti, Y. Baharudin. 2012. Aplikasi WebGis Sebagai Penyedia Informasi BTS Untuk Wilayah Malang Raya, 2012, Prosiding SENTIA -PoliteknikNegri Malang, 4, B14 – B19
- [3] Pratomo Setiaji, Sistem Informasi Geografis Industri di Kabupaten Kudus, 2012, Seminar Nasional Teknologi Informasi & Komunikasi Terapan, pg. 235 – 240
- *[4]* Malczewski J., GIS and Multicriteria Decision Analysis, 1999, John Wiely & Sons, New York.
- [5] Prahasta, Eddy, *Membangun Aplikasi Web-based GIS dengan MapServer*, 2007, INFORMATIKA.
- [6] An Introduction to MapServer. tersedia pada http://mapserver.org/introduction.html, [10 Februari 2012].
- [7] Using PostGIS Geometry: Building Applications. tersedia pada [http://PostGIS.refractions.net/d](http://postgis.refractions.net/)ocs/ch06.html, [10 Februari 2012].